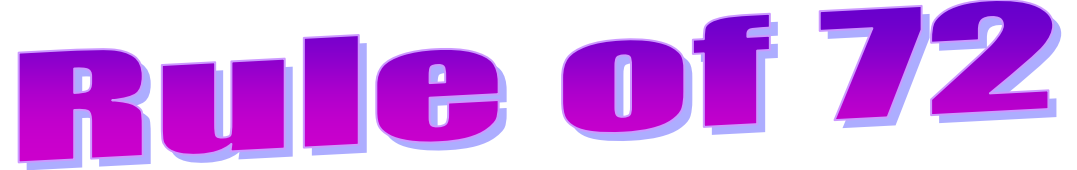

# **What is it? How does it work?**

The Rule of 72 is a tool used by investors to approximate doubling time of an investment. But, how does it work? The amount in an investment for *t* years can be

modeled by the formula  $A(t)$  =  $P|1$  $A(t) = P(1+\frac{r}{t})^{nt}$  $p = P\left(1 + \frac{r}{n}\right)^n$ . In this formula  $A(t)$  is the amount after

time *t*, *P* is the principle, *r* is the interest rate as a decimal, *n* is the number of times compounded annually and *t* is time in years.

To begin our investigation into the Rule of 72, we will assume an initial investment of \$1000, set some interest percentages and look for the time it would take the investment to double. To help standardize our investigation, we will set our compounding to annual. This will reduce our working equation for the amount of money in the investment after time  $t$  to  $A(t)$   $=$   $P$   $\left( 1\! +\! r \right)^t$  . In order to use our graphing utilities, we will modify this equation to the form  $y = 1000 \left( 1 + r \right)^x$  . In this version, the variable \_\_\_\_\_\_\_ is the total amount in the account and variable represents time of the investment in .

### **Comparison … Numerical Approach – 2nd Table (of Values)**

In the  $y =$  mode of your graphing utility, enter four separate equations - one each for 3%, 4%, 8% and 12% interest rates. Record you equations below.

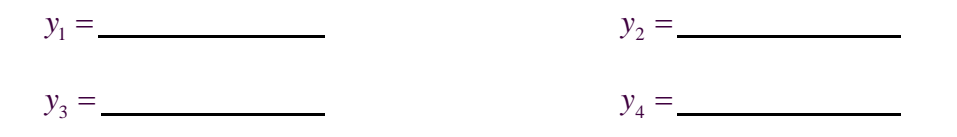

Rounded to the nearest year, record the time (*x-*value) it would take each investment type to double ... reach a \_\_\_\_\_-value of \_\_\_\_\_\_\_\_\_\_. The *table* feature of your graphing utility will help.

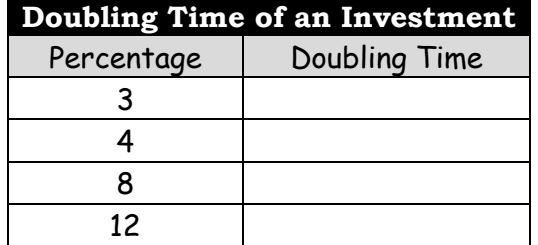

### **Comparison … Graphical Approach Option #1 2nd Calc 1:value**

A second approach to this problem can be pursued from the *graph* screen of your graphing utility. The table investigation above will help us to set our window values for this investigation. Since *x* represents \_\_\_\_\_ and *y* represents the amount of in our account, the **xmin** can begin at zero while the **xmax** should be approximately with *xscl* of 2. The **ymin** should also be (our initial investment) with a **ymax** of approximately and **yscl** of 100.

Now, with the **2nd Calc 1:value** option on your graphing utility, we can begin to guess *x*-values ( ) that may cause our investment(s) to reach a value of \$2000 – or . What might help us be more efficient in this approach?

Add a fifth line – a horizontal line representing our target doubling amount… Generally \_\_\_\_\_\_\_\_\_\_\_\_\_\_\_\_\_\_\_\_\_\_\_\_\_\_ or specifically \_\_\_\_\_\_\_\_\_\_\_\_\_\_\_\_\_\_\_\_\_\_\_\_\_\_.

This fifth  $\frac{1}{\sqrt{2\pi}}$  line, which we can bold at the  $y =$  screen will help our efficiency in estimating the number of years required for each investment to double.

#### **Does anyone know a faster method?**

#### **Comparison … Graphical Approach Option #2 2nd Calc 5:intersect**

Using the intersect feature on our graphing utility, we can see how to quickly find the doubling values …

The intersection point is given in the form  $(x, y)$ , what are the meanings of each

part of this ordered pair? ( , )

## **Comparison … Analytical Approach**

Using logarithms, this exponential equation can be solved analytically…

## **What does all this mean???**

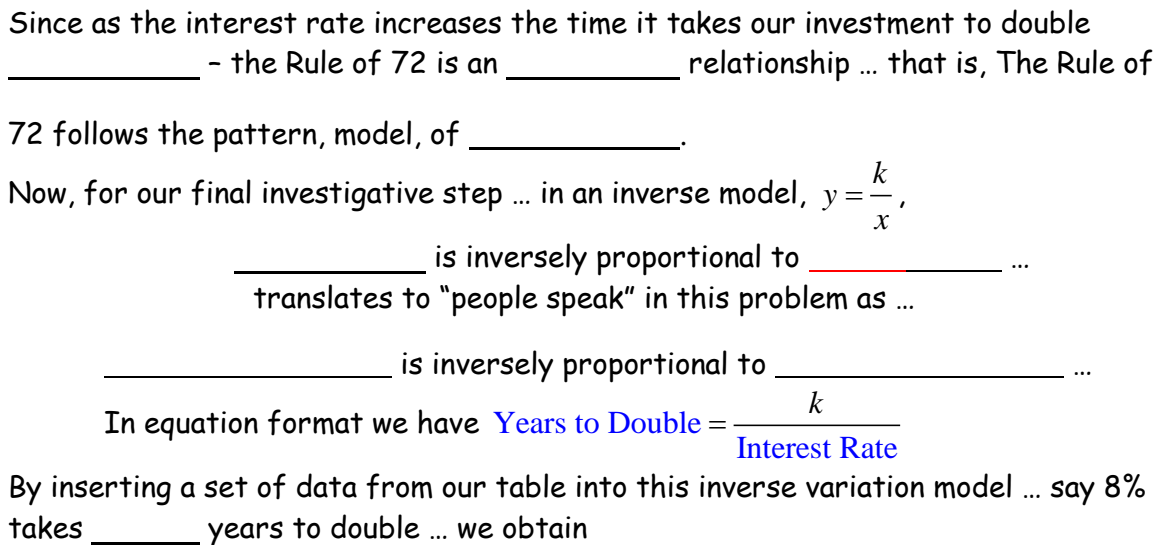

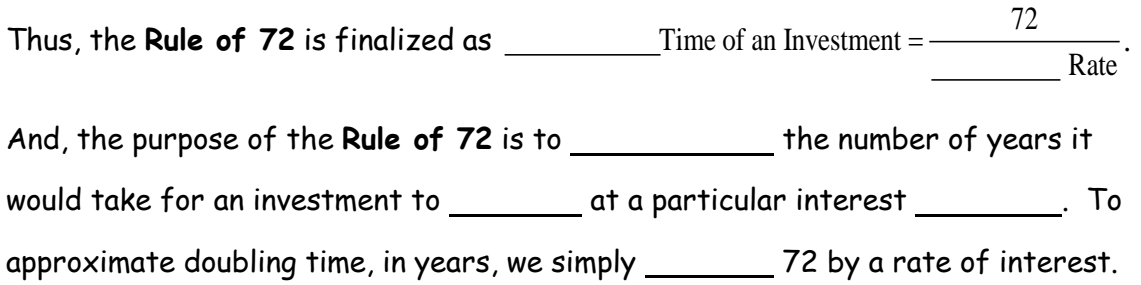